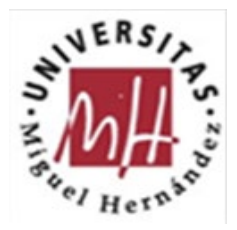

## **INSTRUCCIONES PARA LA SOLICITUD GJIDI/2021**

Las solicitudes y la documentación necesaria se presentarán telemáticamente, en el **plazo de** *20* **días naturales** , contados a partir del día siguiente a la publicación de la resolución en el *Diari Oficial de la Generalitat Valenciana* **(entre el 08/05/2021 y el 27/05/2021)** , cumplimentando el modelo oficial de solicitud que estará disponible en la [sede electrónica de la Generalitat](https://www.gva.es/es/inicio/procedimientos?id_proc=19300)  [Valenciana](https://www.gva.es/es/inicio/procedimientos?id_proc=19300) y en la página web de la Conselleria de Innovación, Universidades, Ciencia y Sociedad Digital [: Web Subvenciones Garantía Juvenil 2021](http://innova.gva.es/es/web/ciencia/c-formacio-suport-tecnic-i-d-i.-garantia-juvenil1/-/asset_publisher/jMe1UDRYZMHO/content/i-subvenciones-para-mejorar-la-formacion-y-empleabilidad-de-personal-tecnico-y-de-gestion-de-la-i-d-i-f-1?redirect=http%3A%2F%2Finnova.gva.es%2Fes%2Fweb%2Fciencia%2Fc-formacio-suport-tecnic-i-d-i.-garantia-juvenil1%3Fp_p_id%3D101_INSTANCE_jMe1UDRYZMHO%26p_p_lifecycle%3D0%26p_p_state%3Dnormal%26p_p_mode%3Dview%26p_p_col_id%3Dcolumn-2%26p_p_col_pos%3D1%26p_p_col_count%3D2)

**La PRESENTACIÓN Y REGISTRO mediante certificado digital de la solicitud se deberá efectuar por parte del COORDINADOR DE LA ACTUACIÓN solicitada**.

Algunas cuestiones importantes a tener en cuenta por el coordinador cuando registre la solicitud son las siguientes:

NOTA IMPORTANTE: Los primeros datos a cumplimentar en la solicitud *" A) DATOS DE LA PERSONA O ENTIDAD SOLICITANTE*" corresponden a los de la persona jurídica a la que está vinculado el coordinador de la actuación subvencionada:

**CIF: Q5350015C. UNIVERSIDAD MIGUEL HERNÁNDEZ DE ELCHE**. Avda. de la Universidad s/n. Edificio Rectorado y Consejo Social 03202 – Elche Telf.: 966 65 87 23[\\_ otri@umh.es](mailto:otri@umh.es)  Para el apartado *C) Notificaciones:* La misma dirección que arriba. Correo electrónico[: notificaciones.sede@umh.es](mailto:notificaciones.sede@umh.es)

NOTA IMPORTANTE: Es conveniente que el coordinador de la actuación cumplimente el **[\[Documento d\] AUTORIZACIÓN Y DECLARACIÓN RESPONSABLE](http://www.gva.es/downloads/publicados/IN/16248_BI.pdf)** y **recabe la firma electrónica del representante legal de la entidad beneficiaria a la que está vinculado, a la mayor brevedad**, de tal modo que cuando cumplimente telemáticamente la solicitud, ya disponga del documento firmado electrónicamente. **Ya que, sin este documento obligatorio firmado electrónicamente por el representante legal (RL) de la entidad y anexado a la solicitud, la solicitud se consideraría inadmitida.**

**Fin PLAZO SGI-OTRI para solicitar este formulario firmado por el RL: 21/05/2021**

NOTA IMPORTANTE: En la pantalla de la solicitud telemática le aparecerá el siguiente apartado:

*E DATOS BANCARIOS*

*1. En el caso de nuevo perceptor o cambio de número de cuenta bancaria, marque esta casilla y aporte el modelo de domiciliación bancaria.*

*2. Para el resto de casos. Si tiene dada de alta más de una cuenta bancaria, marque esta casilla e indique a continuación los datos de la cuenta en la que quiere que se efectúe el pago*

*Número de cuenta bancaria (IBAN):*

 **ES52 0081 1017 62000108 0119**

**Deben marcar la opción 2 y facilitar este número de cuenta.**

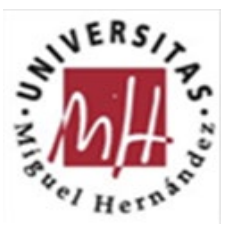

No hay que adjuntar el modelo de domiciliación bancaria.

NOTA IMPORTANTE: En la pantalla de la solicitud telemática le aparecerán cuatro desplegables con los valores de los siguientes códigos del SICTI: CÓDIGO UNESCO; ÁREA AEI; CÓDIGO NABS y CÓDIGO FORD, que el coordinador deberá seleccionar en función del tipo de actuación para la que solicite la subvención.

Para facilitar su cumplimentación se adjunta tabla Excel con los valores de estos códigos.